## **생활관 인터넷 사용 가이드**

**(Helpdesk: 052-217-6870)**

**World Top 10 University by 2030** 

**Information Technology Team**

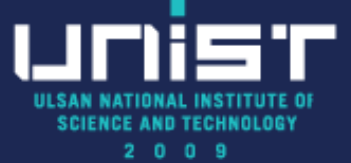

## **1. 공유기 링크 연결**

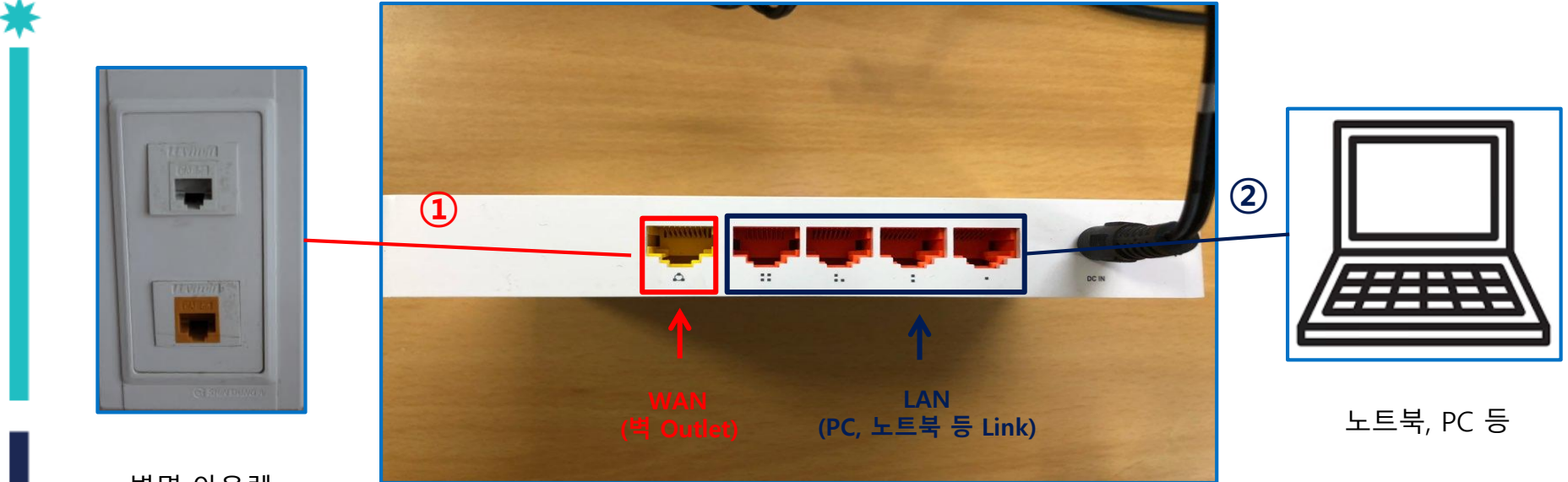

벽면 아울렛

**① 벽 Outlet <-> WAN 포트 연결 ② LAN 포트 <-> PC, 노트북 등 연결 ※ 벽 Outlet과 LAN 포트를 연결할 경우 2개 층 전체 사용자 인터넷 품질 저하의 원인이 됨**

**FIRST IN CHANGE** 

## **1. IP설정(windows)**

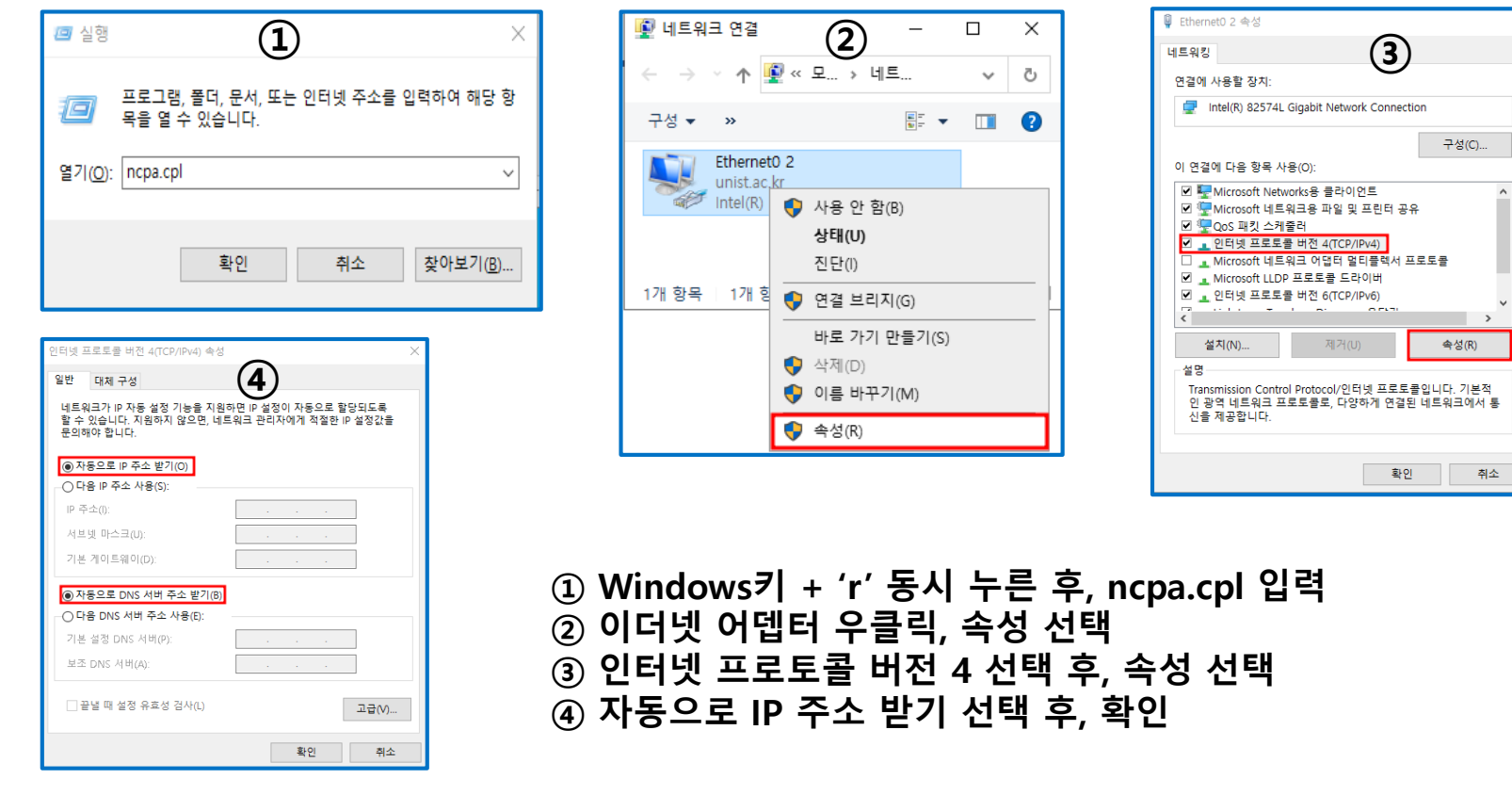

**※ 생활관 내 IP 설정은 "자동"으로 해야 합니다. (호실 내 안내되어 있는 고정IP는 무시, )**

 $\hat{\phantom{a}}$ 

## **1. IP설정(공유기)**

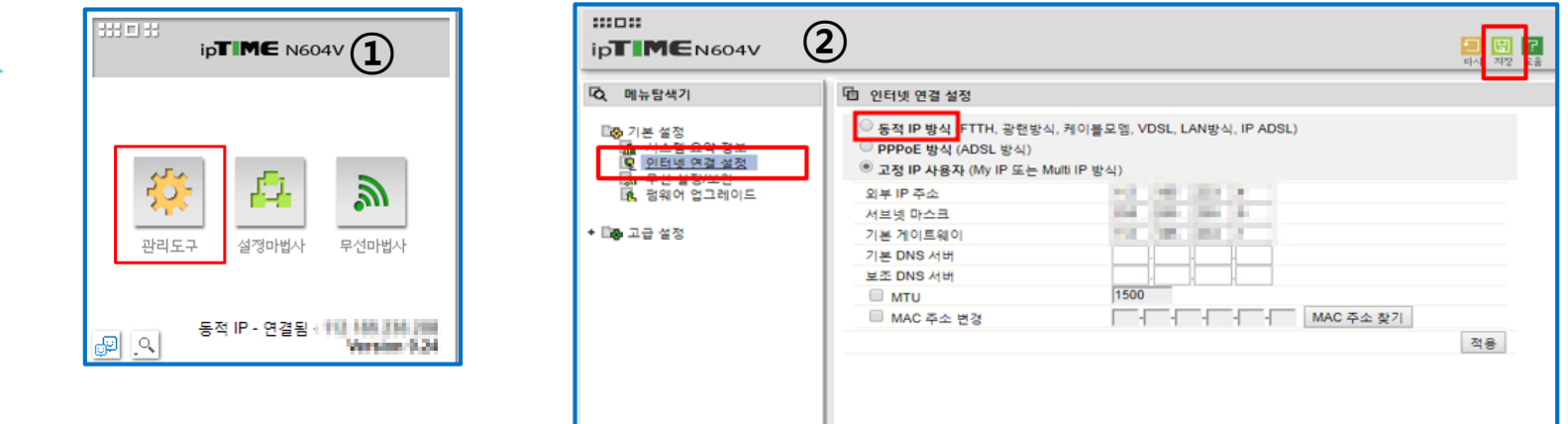

**① 공유기 관리자 페이지 접속 후, 관리도구 선택 ② 인터넷 연결 설정에서, 동적IP 방식 선택**